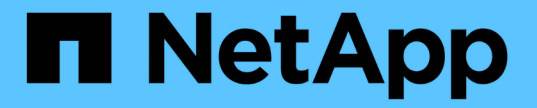

### 네트워크 로드 밸런싱 ONTAP 9

NetApp April 24, 2024

This PDF was generated from https://docs.netapp.com/ko-

kr/ontap/networking/balance\_network\_loads\_to\_optimize\_user\_traffic\_@cluster\_administrators\_only@\_o verview.html on April 24, 2024. Always check docs.netapp.com for the latest.

# 목차

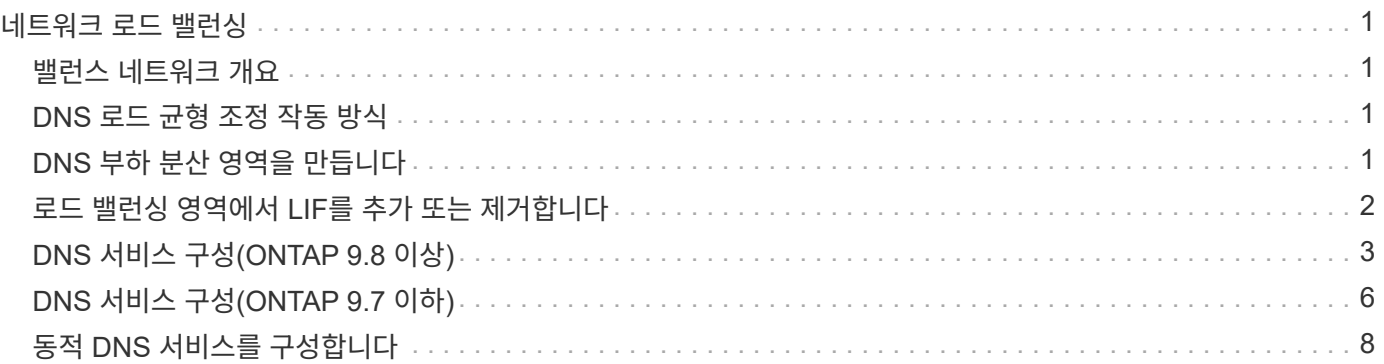

# <span id="page-2-0"></span>네트워크 로드 밸런싱

### <span id="page-2-1"></span>밸런스 네트워크 개요

적절하게 로드된 LIF의 클라이언트 요청을 처리하도록 클러스터를 구성할 수 있습니다. 그 결과, LIF 및 포트의 활용률이 더욱 높아질수록 클러스터의 성능이 향상됩니다.

DNS 로드 밸런싱은 적절하게 로드된 데이터 LIF를 선택하고 사용 가능한 모든 포트(물리적, 인터페이스 그룹 및 VLAN)에서 사용자 네트워크 트래픽의 균형을 조정하는 데 도움이 됩니다.

DNS 로드 밸런싱을 통해 LIF는 SVM의 로드 밸런싱 영역과 연결됩니다. 사이트 전체의 DNS 서버는 모든 DNS 요청을 전달하고 네트워크 트래픽과 포트 리소스의 가용성(CPU 사용량, 처리량, 개방형 연결 등)을 기준으로 가장 적게 로드된 LIF를 반환하도록 구성됩니다. DNS 로드 밸런싱은 다음과 같은 이점을 제공합니다.

- 사용 가능한 리소스 간에 새 클라이언트 연결이 균형 있게 조정됩니다.
- 특정 SVM을 마운트할 때 사용할 LIF를 결정하기 위해 수작업이 필요하지 않습니다.
- DNS 로드 밸런싱이 NFSv3, NFSv4, NFSv4.1, SMB 2.0, SMB 2.1, SMB 3.0 및 S3.

### <span id="page-2-2"></span>**DNS** 로드 균형 조정 작동 방식

클라이언트는 IP 주소(LIF와 연결) 또는 호스트 이름(여러 IP 주소와 연결)을 지정하여 SVM을 마운트합니다. 기본적으로 LIF는 라운드 로빈 방식으로 사이트 전체 DNS 서버에서 선택되어 있으며, 이 방식을 통해 모든 LIF에서 워크로드의 균형을 조정할 수 있습니다.

라운드 로빈 로드 밸런싱으로 인해 일부 LIF가 오버로드될 수 있으므로 SVM에서 호스트 이름 확인을 처리하는 DNS 로드 밸런싱 존을 사용할 수 있습니다. DNS 로드 밸런싱 존을 사용하면 사용 가능한 리소스 전체에서 새 클라이언트 연결의 균형을 보다 효율적으로 유지할 수 있어 클러스터의 성능이 향상됩니다.

DNS 로드 밸런싱 존은 클러스터 내의 DNS 서버로서 모든 LIF의 로드를 동적으로 평가하고 적절하게 로드된 LIF를 반환합니다. 로드 밸런싱 영역에서 DNS는 각 LIF에 로드(메트릭)를 기준으로 가중치를 할당합니다.

모든 LIF에는 홈 노드의 포트 로드 및 CPU 활용률을 기준으로 가중치가 할당됩니다. 로드가 적은 포트에 있는 LIF는 DNS 쿼리에서 반환될 가능성이 높습니다. 가중치는 수동으로 지정할 수도 있습니다.

## <span id="page-2-3"></span>**DNS** 부하 분산 영역을 만듭니다

DNS 로드 밸런싱 영역을 생성하여 LIF에 마운트된 클라이언트 수, 즉 로드를 기반으로 LIF를 동적으로 선택할 수 있습니다. 데이터 LIF를 생성하는 동안 로드 밸런싱 존을 생성할 수 있습니다.

시작하기 전에

로드 밸런싱 존에 대한 모든 요청을 구성된 LIF로 전달하도록 사이트 전체 DNS 서버의 DNS 전달자를 구성해야 합니다.

기술 자료 문서 ["Cluster-Mode](https://kb.netapp.com/Advice_and_Troubleshooting/Data_Storage_Software/ONTAP_OS/How_to_set_up_DNS_load_balancing_in_clustered_Data_ONTAP)[에서](https://kb.netapp.com/Advice_and_Troubleshooting/Data_Storage_Software/ONTAP_OS/How_to_set_up_DNS_load_balancing_in_clustered_Data_ONTAP) [DNS](https://kb.netapp.com/Advice_and_Troubleshooting/Data_Storage_Software/ONTAP_OS/How_to_set_up_DNS_load_balancing_in_clustered_Data_ONTAP) [로드](https://kb.netapp.com/Advice_and_Troubleshooting/Data_Storage_Software/ONTAP_OS/How_to_set_up_DNS_load_balancing_in_clustered_Data_ONTAP) [밸런싱을](https://kb.netapp.com/Advice_and_Troubleshooting/Data_Storage_Software/ONTAP_OS/How_to_set_up_DNS_load_balancing_in_clustered_Data_ONTAP) [설정하는](https://kb.netapp.com/Advice_and_Troubleshooting/Data_Storage_Software/ONTAP_OS/How_to_set_up_DNS_load_balancing_in_clustered_Data_ONTAP) [방법](https://kb.netapp.com/Advice_and_Troubleshooting/Data_Storage_Software/ONTAP_OS/How_to_set_up_DNS_load_balancing_in_clustered_Data_ONTAP)["](https://kb.netapp.com/Advice_and_Troubleshooting/Data_Storage_Software/ONTAP_OS/How_to_set_up_DNS_load_balancing_in_clustered_Data_ONTAP) 조건부 전달을 사용하여 DNS 로드 밸런싱을 구성하는 방법에 대한 자세한 내용은 NetApp Support 사이트 를 참조하십시오.

이 작업에 대해

- 모든 데이터 LIF는 DNS 로드 밸런싱 존 이름에 대한 DNS 쿼리에 응답할 수 있습니다.
- DNS 로드 밸런싱 존은 클러스터에서 고유한 이름을 가져야 하며 영역 이름은 다음 요구 사항을 충족해야 합니다.
	- 256자를 초과하면 안 됩니다.
	- 최소 하나의 기간을 포함해야 합니다.
	- 첫 번째 문자와 마지막 문자는 마침표 또는 기타 특수 문자여야 합니다.
	- 문자 사이에 공백을 포함할 수 없습니다.
	- DNS 이름의 각 레이블은 63자를 초과할 수 없습니다.

레이블은 기간 전후에 나타나는 텍스트입니다. 예를 들어 storage.company.com 이라는 DNS 영역에는 세 개의 레이블이 있습니다.

단계

DNS load balancing zone을 생성하려면 dns-zone 옵션과 함께 network interface create 명령을 사용한다.

로드 밸런싱 영역이 이미 존재하는 경우 LIF가 이 영역에 추가됩니다. 명령에 대한 자세한 내용은 를 참조하십시오 ["ONTAP 9](http://docs.netapp.com/ontap-9/topic/com.netapp.doc.dot-cm-cmpr/GUID-5CB10C70-AC11-41C0-8C16-B4D0DF916E9B.html) [명령](http://docs.netapp.com/ontap-9/topic/com.netapp.doc.dot-cm-cmpr/GUID-5CB10C70-AC11-41C0-8C16-B4D0DF916E9B.html)[".](http://docs.netapp.com/ontap-9/topic/com.netapp.doc.dot-cm-cmpr/GUID-5CB10C70-AC11-41C0-8C16-B4D0DF916E9B.html)

다음 예제에서는 LIF 'lif1'을 생성하는 동안 storage.company.com 이라는 DNS 로드 밸런싱 존을 생성하는 방법을 보여 줍니다.

network interface create -vserver vs0 -lif lif1 -home-node node1 -home-port e0c -address 192.0.2.129 -netmask 255.255.255.128 -dns-zone storage.company.com

### <span id="page-3-0"></span>로드 밸런싱 영역에서 **LIF**를 추가 또는 제거합니다

SVM(가상 머신)의 DNS 로드 밸런싱 영역에서 LIF를 추가하거나 제거할 수 있습니다. 로드 밸런싱 영역에서 모든 LIF를 동시에 제거할 수도 있습니다.

시작하기 전에

- 로드 밸런싱 존의 모든 LIF는 동일한 SVM에 속해야 합니다.
- LIF는 하나의 DNS 로드 밸런싱 존에 포함될 수 있습니다.
- LIF가 다른 서브넷에 속한 경우 각 서브넷에 대한 페일오버 그룹을 설정해야 합니다.

이 작업에 대해

관리 다운 상태인 LIF는 DNS 로드 밸런싱 영역에서 일시적으로 제거됩니다. LIF가 관리 설정 상태로 돌아가면 LIF가 DNS 로드 밸런싱 존에 자동으로 추가됩니다.

단계

LIF를 로드 밸런싱 존에 추가하거나 LIF에서 제거합니다.

 $\beta$ 원하는 작업 기대 기대 아이들 일 시간이 있다.

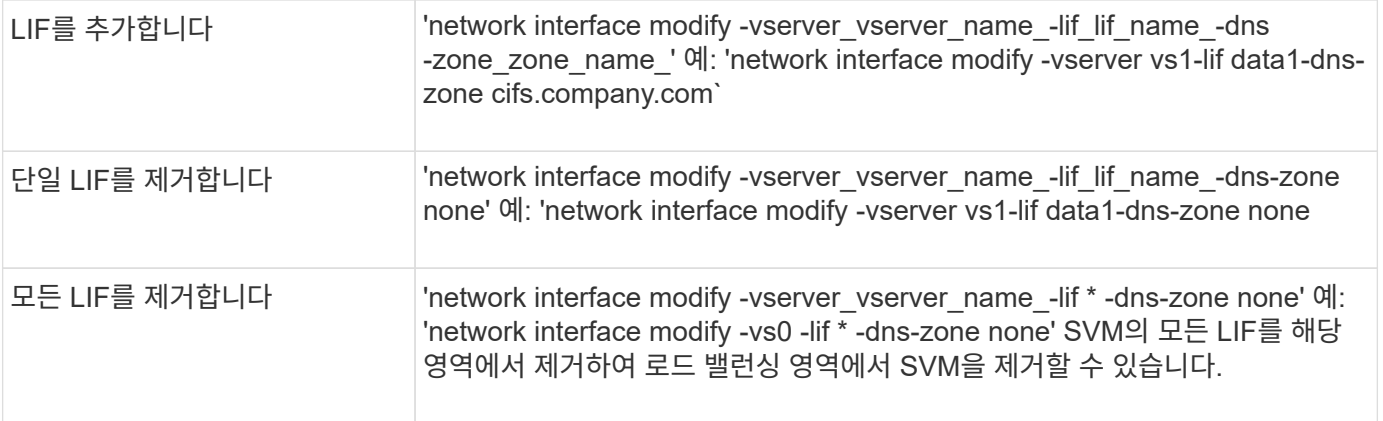

## <span id="page-4-0"></span>**DNS** 서비스 구성**(ONTAP 9.8** 이상**)**

NFS 또는 SMB 서버를 생성하기 전에 SVM을 위한 DNS 서비스를 구성해야 합니다. 일반적으로 DNS 이름 서버는 NFS 또는 SMB 서버가 연결할 도메인의 Active Directory 통합 DNS 서버입니다.

이 작업에 대해

Active Directory 통합 DNS 서버에는 도메인 LDAP 및 도메인 컨트롤러 서버에 대한 SRV(서비스 위치 레코드)가 포함되어 있습니다. SVM이 Active Directory LDAP 서버 및 도메인 컨트롤러를 찾을 수 없는 경우 NFS 또는 SMB 서버 설정에 실패합니다.

SVM은 hosts name services ns-switch 데이터베이스를 사용하여 호스트에 대한 정보를 찾을 때 사용할 이름 서비스와 순서를 결정합니다. 호스트 데이터베이스에 대해 지원되는 두 가지 이름 서비스는 파일과 DNS입니다.

SMB 서버를 생성하기 전에 DNS가 소스 중 하나인지 확인해야 합니다.

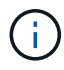

mgwd 프로세스 및 SecD 프로세스의 DNS 이름 서비스에 대한 통계를 보려면 통계 UI를 사용합니다.

단계

1. 호스트 이름 서비스 데이터베이스에 대한 현재 구성을 확인합니다. 이 예에서는 호스트 이름 서비스 데이터베이스가 기본 설정을 사용합니다.

'vserver services name-service\_ns-switch\_show-vserver\_vs1\_-database\_hosts\_'

```
Vserver: vs1
Name Service Switch Database: hosts
Vserver: vs1 Name Service Switch Database: hosts
Name Service Source Order: files, dns
```
2. 필요한 경우 다음 작업을 수행합니다.

a. DNS 이름 서비스를 호스트 이름 서비스 데이터베이스에 원하는 순서로 추가하거나 소스를 다시 정렬합니다.

이 예에서는 호스트 데이터베이스가 DNS 및 로컬 파일을 순서대로 사용하도록 구성되어 있습니다.

'vserver services name-service ns-switch\_modify -vserver\_vs1\_-database\_hosts\_-sources\_dns, files\_'

b. 이름 서비스 구성이 올바른지 확인합니다.

'vserver services name-service\_ns-switch\_show-vserver\_vs1\_-database\_hosts\_'

Vserver: vs1 Name Service Switch Database: hosts Name Service Source Order: dns, files

3. DNS 서비스를 구성합니다.

'vserver services name-service dns create-vserver\_vs1\_-domain *example.com,example2.com* -name -servers\_10.0.0.50,10.0.0.51\_'

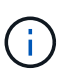

vserver services name-service dns create 명령은 자동 구성 검증을 수행하고 ONTAP가 이름 서버에 연결할 수 없는 경우 오류 메시지를 보고합니다.

4. DNS 구성이 올바르고 서비스가 활성화되었는지 확인합니다.

```
Vserver: vs1
Domains: example.com, example2.com Name Servers: 10.0.0.50, 10.0.0.51
Enable/Disable DNS: enabled Timeout (secs): 2
Maximum Attempts: 1
```
5. 이름 서버의 상태를 확인합니다.

'vserver services name-service dns check-vserver\_vs1\_'

```
Vserver Name Server Status Status Details
vs1 10.0.0.50 up Response time (msec): 2
vs1 10.0.0.51 up Response time (msec): 2
```
#### **SVM**에서 동적 **DNS**를 구성합니다

Active Directory 통합 DNS 서버가 DNS에 있는 NFS 또는 SMB 서버의 DNS 레코드를 동적으로 등록하도록 하려면 SVM에서 DDNS(동적 DNS)를 구성해야 합니다.

시작하기 전에

SVM에서 DNS 이름 서비스를 구성해야 합니다. 보안 DDNS를 사용하는 경우 Active Directory 통합 DNS 이름 서버를 사용해야 하며 SVM을 위해 NFS 또는 SMB 서버 또는 Active Directory 계정을 생성해야 합니다.

이 작업에 대해

지정된 FQDN(정규화된 도메인 이름)은 고유해야 합니다.

지정된 FQDN(정규화된 도메인 이름)은 고유해야 합니다.

- NFS의 경우 'vserver services name-service dns dynamic-update' 명령의 일부로 '-vserver-FQDN'에 지정된 값이 LIF의 등록 FQDN이 됩니다.
- SMB의 경우 CIFS 서버 NetBIOS 이름 및 CIFS 서버 정규화된 도메인 이름으로 지정된 값이 LIF의 등록 FQDN이 됩니다. ONTAP에서는 구성할 수 없습니다. 다음 시나리오에서 LIF FQDN은 "CIFS\_VS1.EXAMPLE.COM": 입니다

```
cluster1::> cifs server show -vserver vs1
                                              Vserver: vs1
                            CIFS Server NetBIOS Name: CIFS_VS1
                       NetBIOS Domain/Workgroup Name: EXAMPLE
                         Fully Qualified Domain Name: EXAMPLE.COM
                                  Organizational Unit: CN=Computers
Default Site Used by LIFs Without Site Membership:
                                       Workgroup Name: -
                                       Kerberos Realm: -
                                Authentication Style: domain
                   CIFS Server Administrative Status: up
                             CIFS Server Description:
                           List of NetBIOS Aliases: -
```
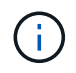

DDNS 업데이트에 대한 RFC 규칙을 준수하지 않는 SVM FQDN의 구성 오류를 방지하려면 RFC와 호환되는 FQDN 이름을 사용합니다. 자세한 내용은 을 참조하십시오 ["RFC 1123"](https://tools.ietf.org/html/rfc1123).

#### 단계

1. SVM에서 DDNS 구성:

'vserver services name-service dns dynamic-update modify -vserver\_vserver\_name\_-is-enabled\_true\_[ -use-secure{true|false}-vserver-FQDN\_FQDN\_used\_for\_dns\_updates\_'

'vserver services name-service dns dynamic-update modify -vserver\_vs1\_-is-enabled\_true\_-use -secure\_true\_-vserver-FQDN *vs1.example.com*`

별표는 사용자 지정 FQDN의 일부로 사용할 수 없습니다. 예를 들어, '\* .netapp.com'은(는) 유효하지 않습니다.

2. DDNS 구성이 올바른지 확인합니다.

'vserver services name-service dns dynamic-update show'

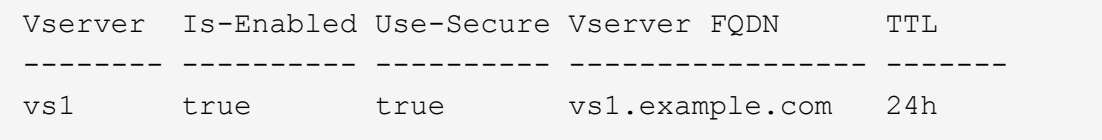

# <span id="page-7-0"></span>**DNS** 서비스 구성**(ONTAP 9.7** 이하**)**

NFS 또는 SMB 서버를 생성하기 전에 SVM을 위한 DNS 서비스를 구성해야 합니다. 일반적으로 DNS 이름 서버는 NFS 또는 SMB 서버가 연결할 도메인의 Active Directory 통합 DNS 서버입니다.

이 작업에 대해

Active Directory 통합 DNS 서버에는 도메인 LDAP 및 도메인 컨트롤러 서버에 대한 SRV(서비스 위치 레코드)가 포함되어 있습니다. SVM이 Active Directory LDAP 서버 및 도메인 컨트롤러를 찾을 수 없는 경우 NFS 또는 SMB 서버 설정에 실패합니다.

SVM은 hosts name services ns-switch 데이터베이스를 사용하여 호스트에 대한 정보를 찾을 때 사용할 이름 서비스와 순서를 결정합니다. 호스트 데이터베이스에 지원되는 두 가지 이름 서비스는 '파일'과 'dns'입니다.

SMB 서버를 생성하기 전에 dns가 소스 중 하나인지 확인해야 합니다.

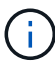

mgwd 프로세스 및 SecD 프로세스의 DNS 이름 서비스에 대한 통계를 보려면 통계 UI를 사용합니다.

단계

1. 호스트 이름 서비스 데이터베이스의 현재 구성을 확인합니다.

이 예에서는 호스트 이름 서비스 데이터베이스가 기본 설정을 사용합니다.

'vserver services name-service\_ns-switch\_show-vserver\_vs1\_-database\_hosts\_'

 Vserver: vs1 Name Service Switch Database: hosts Name Service Source Order: files, dns

- 2. 필요한 경우 다음 작업을 수행합니다.
	- a. DNS 이름 서비스를 호스트 이름 서비스 데이터베이스에 원하는 순서로 추가하거나 소스를 다시 정렬합니다.

이 예에서는 호스트 데이터베이스가 DNS 및 로컬 파일을 순서대로 사용하도록 구성되어 있습니다.

'vserver services name-service\_ns-switch\_modify -vserver\_vs1\_-database\_hosts\_-sources\_dns, files\_'

a. 이름 서비스 구성이 올바른지 확인합니다.

'vserver services name-service\_ns-switch\_show-vserver\_vs1\_-database\_hosts\_'

3. DNS 서비스를 구성합니다.

'vserver services name-service dns create-vserver\_vs1\_-domain *example.com,example2.com* -name -servers\_10.0.0.50,10.0.0.51\_'

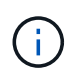

vserver services의 'name-service dns create' 명령은 자동 구성 검증을 수행하고 ONTAP가 이름 서버에 연결할 수 없는 경우 오류 메시지를 보고합니다.

4. DNS 구성이 올바르고 서비스가 활성화되었는지 확인합니다.

```
  Vserver: vs1
             Domains: example.com, example2.com Name
             Servers: 10.0.0.50, 10.0.0.51
Enable/Disable DNS: enabled Timeout (secs): 2
    Maximum Attempts: 1
```
5. 이름 서버의 상태를 확인합니다.

'vserver services name-service dns check-vserver\_vs1\_'

```
Vserver Name Server Status Status Details
------- ----------- ------ -----------------------
vs1 10.0.0.50 up Response time (msec): 2
vs1 10.0.0.51 up Response time (msec): 2
```
#### **SVM**에서 동적 **DNS**를 구성합니다

Active Directory 통합 DNS 서버가 DNS에 있는 NFS 또는 SMB 서버의 DNS 레코드를 동적으로 등록하도록 하려면 SVM에서 DDNS(동적 DNS)를 구성해야 합니다.

시작하기 전에

SVM에서 DNS 이름 서비스를 구성해야 합니다. 보안 DDNS를 사용하는 경우 Active Directory 통합 DNS 이름 서버를 사용해야 하며 SVM을 위해 NFS 또는 SMB 서버 또는 Active Directory 계정을 생성해야 합니다.

이 작업에 대해

지정된 FQDN(정규화된 도메인 이름)은 고유해야 합니다.

- NFS의 경우 'vserver services name-service dns dynamic-update' 명령의 일부로 '-vserver-FQDN'에 지정된 값이 LIF의 등록 FQDN이 됩니다.
- SMB의 경우 CIFS 서버 NetBIOS 이름 및 CIFS 서버 정규화된 도메인 이름으로 지정된 값이 LIF의 등록 FQDN이 됩니다. ONTAP에서는 구성할 수 없습니다. 다음 시나리오에서 LIF FQDN은 "CIFS\_VS1.EXAMPLE.COM": 입니다

```
cluster1::> cifs server show -vserver vs1
                                              Vserver: vs1
                            CIFS Server NetBIOS Name: CIFS_VS1
                       NetBIOS Domain/Workgroup Name: EXAMPLE
                         Fully Qualified Domain Name: EXAMPLE.COM
                                  Organizational Unit: CN=Computers
Default Site Used by LIFs Without Site Membership:
                                       Workgroup Name: -
                                       Kerberos Realm: -
                                Authentication Style: domain
                   CIFS Server Administrative Status: up
                             CIFS Server Description:
                           List of NetBIOS Aliases: -
```
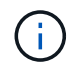

DDNS 업데이트에 대한 RFC 규칙을 준수하지 않는 SVM FQDN의 구성 오류를 방지하려면 RFC와 호환되는 FQDN 이름을 사용합니다. 자세한 내용은 을 참조하십시오 ["RFC 1123"](https://tools.ietf.org/html/rfc1123).

#### 단계

1. SVM에서 DDNS 구성:

'vserver services name-service dns dynamic-update modify -vserver\_vserver\_name\_-is-enabled\_true\_[ -use-secure{true|false}-vserver-FQDN\_FQDN\_used\_for\_dns\_updates\_'

'vserver services name-service dns dynamic-update modify -vserver\_vs1\_-is-enabled\_true\_-use -secure\_true\_-vserver-FQDN *vs1.example.com*`

별표는 사용자 지정 FQDN의 일부로 사용할 수 없습니다. 예를 들어, "\*.netapp.com"은(는) 유효하지 않습니다.

2. DDNS 구성이 올바른지 확인합니다.

'vserver services name-service dns dynamic-update show'

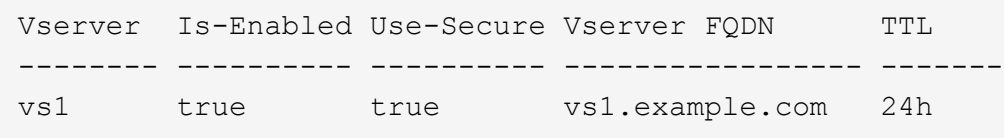

# <span id="page-9-0"></span>동적 **DNS** 서비스를 구성합니다

Active Directory 통합 DNS 서버가 DNS에 있는 NFS 또는 SMB 서버의 DNS 레코드를 동적으로 등록하도록 하려면 SVM에서 DDNS(동적 DNS)를 구성해야 합니다.

시작하기 전에

SVM에서 DNS 이름 서비스를 구성해야 합니다. 보안 DDNS를 사용하는 경우 Active Directory 통합 DNS 이름 서버를

사용해야 하며 SVM을 위해 NFS 또는 SMB 서버 또는 Active Directory 계정을 생성해야 합니다.

이 작업에 대해

지정된 FQDN은 고유해야 합니다.

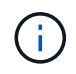

DDNS 업데이트에 대한 RFC 규칙을 준수하지 않는 SVM FQDN의 구성 오류를 방지하려면 RFC와 호환되는 FQDN 이름을 사용합니다.

단계

1. SVM에서 DDNS 구성:

'vserver services name-service dns dynamic-update modify -vserver\_vserver\_name\_-is-enabled\_true\_[ -use-secure{true|false}-vserver-FQDN\_FQDN\_used\_for\_dns\_updates\_'

'vserver services name-service dns dynamic-update modify -vserver vs1 -is-enabled true -use -secure\_true\_-vserver-FQDN *vs1.example.com*`

별표는 사용자 지정 FQDN의 일부로 사용할 수 없습니다. 예를 들어, '\* .netapp.com'은(는) 유효하지 않습니다.

2. DDNS 구성이 올바른지 확인합니다.

'vserver services name-service dns dynamic-update show'

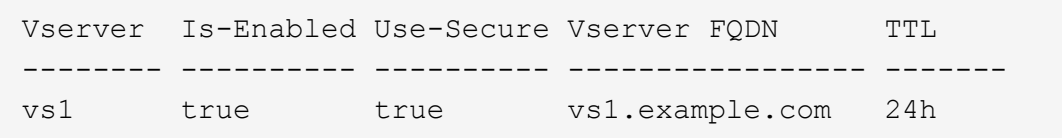

Copyright © 2024 NetApp, Inc. All Rights Reserved. 미국에서 인쇄됨 본 문서의 어떠한 부분도 저작권 소유자의 사전 서면 승인 없이는 어떠한 형식이나 수단(복사, 녹음, 녹화 또는 전자 검색 시스템에 저장하는 것을 비롯한 그래픽, 전자적 또는 기계적 방법)으로도 복제될 수 없습니다.

NetApp이 저작권을 가진 자료에 있는 소프트웨어에는 아래의 라이센스와 고지사항이 적용됩니다.

본 소프트웨어는 NetApp에 의해 '있는 그대로' 제공되며 상품성 및 특정 목적에의 적합성에 대한 명시적 또는 묵시적 보증을 포함하여(이에 제한되지 않음) 어떠한 보증도 하지 않습니다. NetApp은 대체품 또는 대체 서비스의 조달, 사용 불능, 데이터 손실, 이익 손실, 영업 중단을 포함하여(이에 국한되지 않음), 이 소프트웨어의 사용으로 인해 발생하는 모든 직접 및 간접 손해, 우발적 손해, 특별 손해, 징벌적 손해, 결과적 손해의 발생에 대하여 그 발생 이유, 책임론, 계약 여부, 엄격한 책임, 불법 행위(과실 또는 그렇지 않은 경우)와 관계없이 어떠한 책임도 지지 않으며, 이와 같은 손실의 발생 가능성이 통지되었다 하더라도 마찬가지입니다.

NetApp은 본 문서에 설명된 제품을 언제든지 예고 없이 변경할 권리를 보유합니다. NetApp은 NetApp의 명시적인 서면 동의를 받은 경우를 제외하고 본 문서에 설명된 제품을 사용하여 발생하는 어떠한 문제에도 책임을 지지 않습니다. 본 제품의 사용 또는 구매의 경우 NetApp에서는 어떠한 특허권, 상표권 또는 기타 지적 재산권이 적용되는 라이센스도 제공하지 않습니다.

본 설명서에 설명된 제품은 하나 이상의 미국 특허, 해외 특허 또는 출원 중인 특허로 보호됩니다.

제한적 권리 표시: 정부에 의한 사용, 복제 또는 공개에는 DFARS 252.227-7013(2014년 2월) 및 FAR 52.227- 19(2007년 12월)의 기술 데이터-비상업적 품목에 대한 권리(Rights in Technical Data -Noncommercial Items) 조항의 하위 조항 (b)(3)에 설명된 제한사항이 적용됩니다.

여기에 포함된 데이터는 상업용 제품 및/또는 상업용 서비스(FAR 2.101에 정의)에 해당하며 NetApp, Inc.의 독점 자산입니다. 본 계약에 따라 제공되는 모든 NetApp 기술 데이터 및 컴퓨터 소프트웨어는 본질적으로 상업용이며 개인 비용만으로 개발되었습니다. 미국 정부는 데이터가 제공된 미국 계약과 관련하여 해당 계약을 지원하는 데에만 데이터에 대한 전 세계적으로 비독점적이고 양도할 수 없으며 재사용이 불가능하며 취소 불가능한 라이센스를 제한적으로 가집니다. 여기에 제공된 경우를 제외하고 NetApp, Inc.의 사전 서면 승인 없이는 이 데이터를 사용, 공개, 재생산, 수정, 수행 또는 표시할 수 없습니다. 미국 국방부에 대한 정부 라이센스는 DFARS 조항 252.227-7015(b)(2014년 2월)에 명시된 권한으로 제한됩니다.

#### 상표 정보

NETAPP, NETAPP 로고 및 <http://www.netapp.com/TM>에 나열된 마크는 NetApp, Inc.의 상표입니다. 기타 회사 및 제품 이름은 해당 소유자의 상표일 수 있습니다.